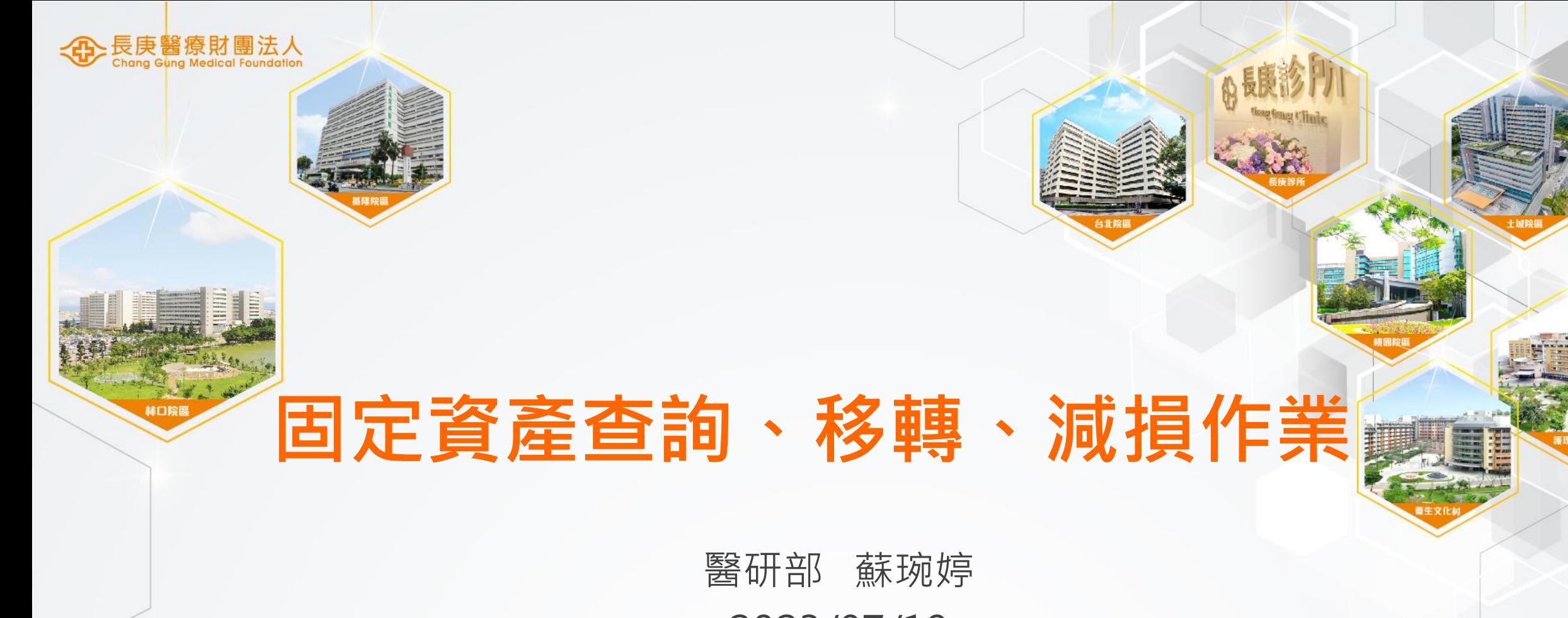

2023/07/19

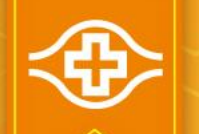

### 依據【固定資產管理準則】

#### ■第一章 總則:

1.9 列帳原則

固定資產之 取得金額及 或使用年 限 符合以下條件時,應列帳管理:

(1)取得金額在 八 萬元以上。

(2)取得金額低於 八 萬元,高於一萬元 含 )),但耐用年限大於兩年。

(3)取得金額低於一萬元,但耐用年限高於兩年,得選擇以固定資產或個人保管品任一方式

列帳 ,以利後續管理。

(4)設備取得當批金額在一萬元以下, 或辦公室傢俱及事務用具, 除特別要求外, 免列管。 (5)電腦設備、軟體 、 氣墊床 、 用電設備免申請項目以 「設備用電管理作業準則」規章 之附件二「 免提出申請設備清單」所列揭項目為限 需以固定資產方式列 帳管理。

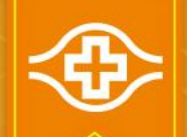

### 固定資產查詢作業(1/4)

### ■登入HIS/資材倉儲供應系統/資產/查詢

#### 資產編號-單筆

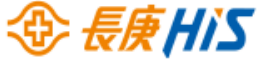

使用部門 管理部門 會計部門 總務管理部 院區管理部 查詢 其他 校方制度部門

資產編號 單筆  $\blacktriangleright$  . 部門保管資產 網頁  $\blacktriangleright$ 固定資產作業 依保管人杳詢 異動進度 閒置設備 丰手册 設備分佈查詢 研究計畫設備查詢 致益分析 教育部獎補助款設備查詢 投資效益分析逾期項目 【人離職未移交 保管人離職未移交 "作業 抽盤資料杳詢 資產異常報告表杳詢 群書設備作業 醫療設備杳詢作業 網頁杳詢主書面 結束作業

制度負責部門:行政中心總務管理部,分機403-6731

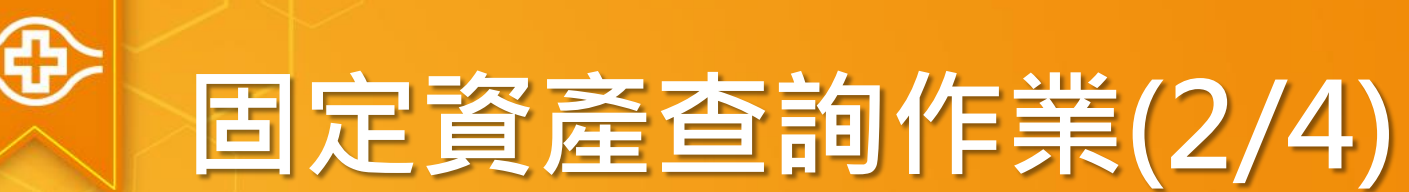

■登入HIS/資材倉儲供應系統/資產/查詢

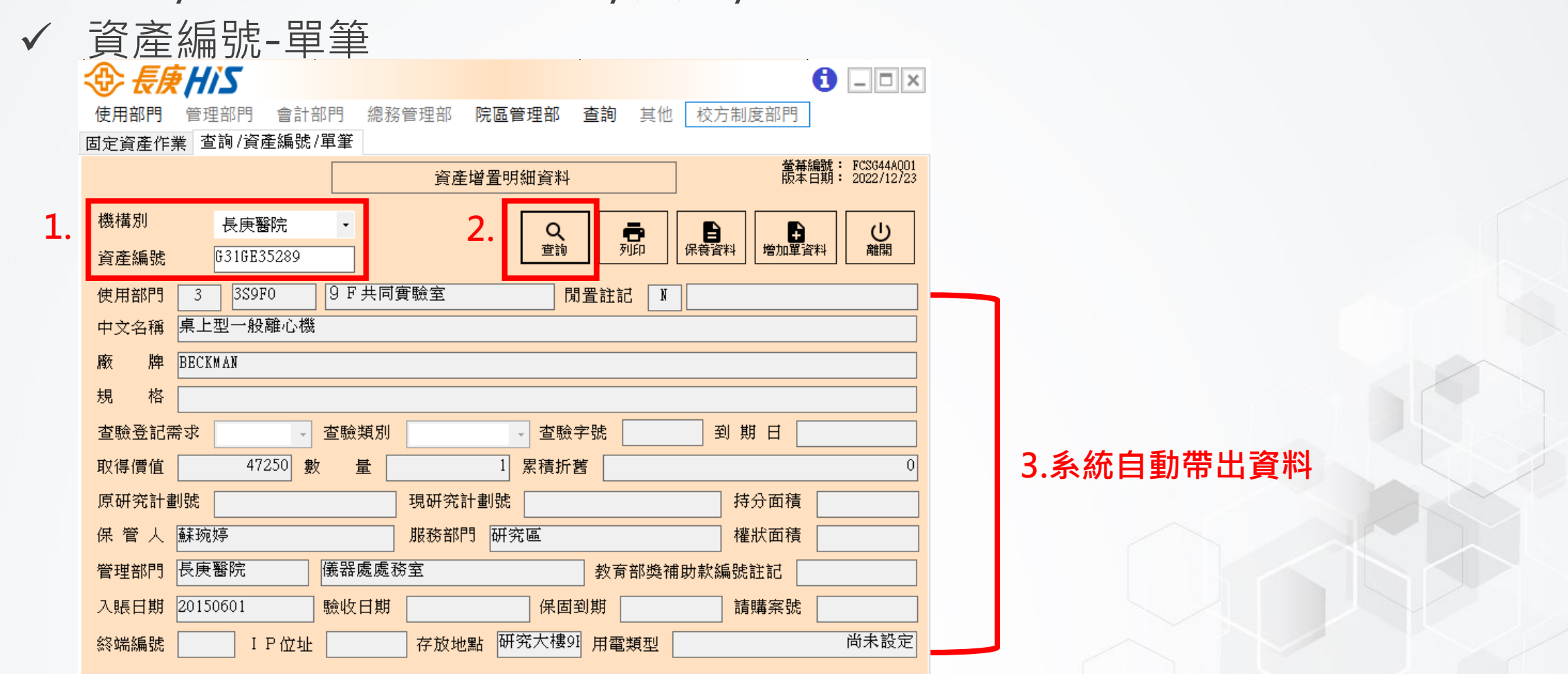

Ш

就緒

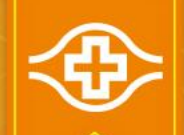

使用部門 管理部門

會計部門

### 固定資產查詢作業(3/4)

### ■登入HIS/資材倉儲供應系統/資產/查詢

總務管理部

√ 部門保管資產/依部門代號查詢 OR 依部門保管人查詢<br><mark>金*長康HIS*</mark>

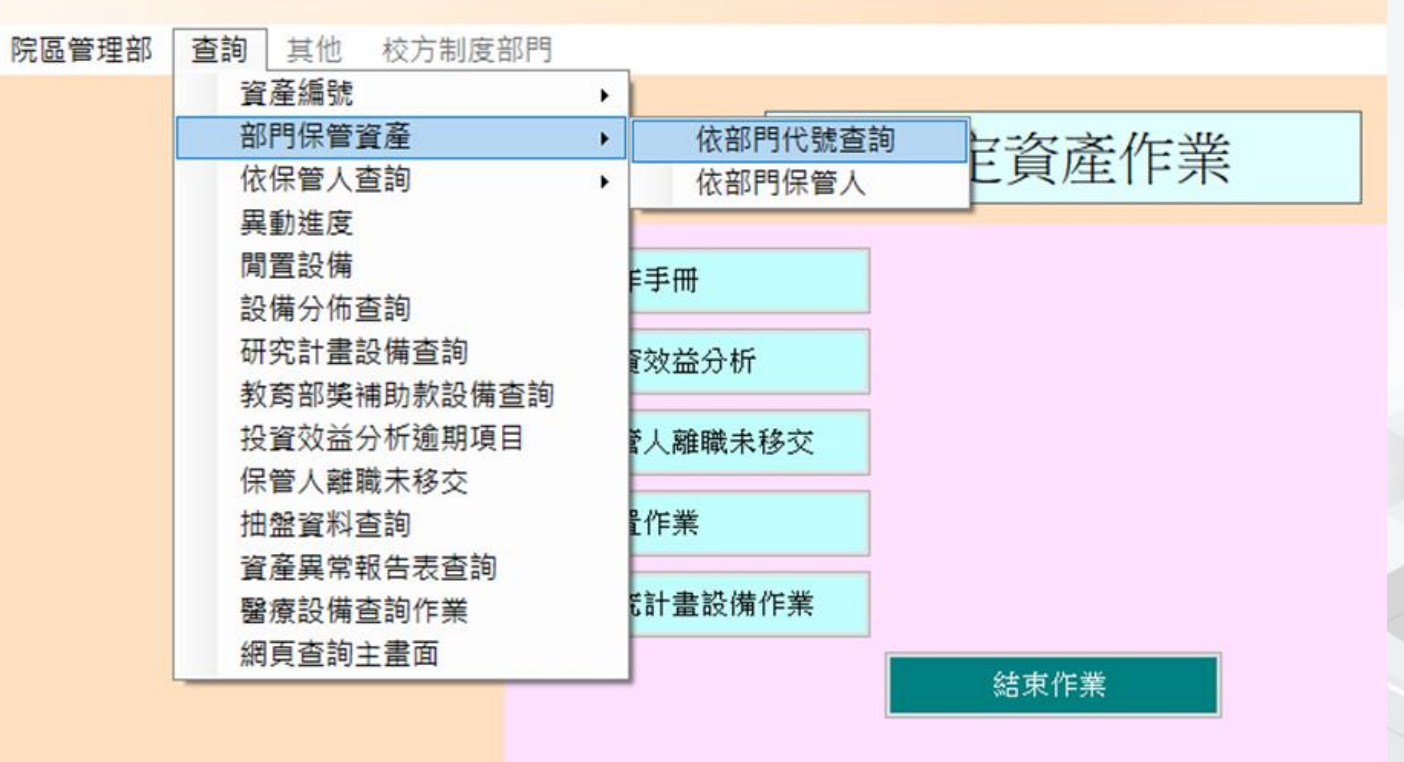

制度負責部門:行政中心總務管理部,分機403-6731

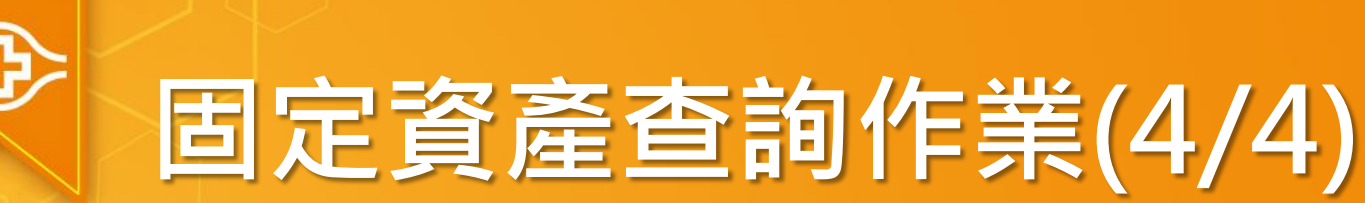

 $|5244000670|\hat{ }$ ...  $|20091201|1$ 

| 5244000786  $\frac{1}{2}$ ... 20140901 1

 $|5244000812|\hat{=}$ ...  $|20150901|1$ 

 $|5244000833|\hat{=}$ ...  $|20170301|1$ 

| $5245000001$ | $\Rightarrow$ ... |20190801 |1

 $|5245000002|\},$  ...  $|20190801|1$ 

 $|5245000040|$ -86... 20200601 1

 $\left| \frac{5245000059}{1 \cdot 80 \cdot 1 \cdot 120220201} \right|$ 

■登入HIS/資材倉儲供應系統/資產/查詢

 部門保管資產/依部門代號查詢 OR 依部門保管人查詢 **AD 長庚HIS**  $\theta$   $\Box$ 使用部門 管理部門 會計部門 總務管理部 院區管理部 查詢 其他 校方制度部門 固定資產作業 查詢/部門保管資產/依部門代號查詢 螢幕編號: FCSG44AQ02<br>版本日期: 2022/12/23 固定資產查詢 1. 機構別 長庚醫院  $|\cdot|$  林口 部門代號 3S9F0 □研究設備  $\left| \cdot \right|$ 日<br>臘 Od 教育部<br>獎補號<br>記 請購案號 便用部門 資產名稱 保管人 資產編<br>號 入帳<br>日期 保管人服務<br>部門 數量 研究計畫<br>代號  $\vert$ 5215000001 $\vert$ 製... 20190501 $\vert$ 1 3S9F0-|蘇琬婷 |研究區  $\frac{1}{2}$ 5240000556 -20... 20011107 1 3S9F0 │蘇琬婷│研究區  $|5240000578|$ -86...  $|20031031|1$ 3S9F0 │蘇琬婷│研究區  $|5244000651| - 30...| 20080521| 1$ 蘇琬婷 研究區 3S9F0

K30DXO

K30DX0

L30JK3

N3ODDO

│蘇琬婷│研究區

│蘇琬婷│研究區

│蘇琬婷│研究區

|蘇琬婷 | 研究區

│蘇琬婷│研究區

蘇琬婷 |研究區

|蘇琬婷 |研究區

│蘇琬婷│研究區

2.系統自動帶出資料

3S9F0

3S9F0

3S9F0

3S9F0

3S9F0

3S9F0

3S9F0

3S9F0

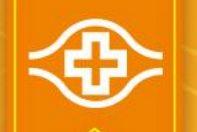

### 依據【固定資產管理準則】

#### ■ 第二章 固定資產之增置及異動處理:

#### 第六節 移轉

- 2.6 1 固定資產移轉至同一院區不同成本中心使用時, 移轉單須經移出、移入部門部處長級主管 及資產管理部門核准後,送會計部門覆核數量、取得價值等資料無誤後,更新電腦資料。不 同院區之資產移轉,須經院長級主管核准後,始得辦理移轉,移轉時應將該項資產設備相關 資料一併予以移轉。
- 2.6 .2 移轉之資產若須辦理保險變更時,移入之資產管理部門,應依「財務保險管理辦法 」規定 辦理變更手續。
- 2.6 .3 固定資產若擬移轉至企業其它機構使用(如長庚大學或技術 學院),應以簽呈主任委員核 准後 ,憑以辦理移出部門之資產減損及移入部門之資產新增。

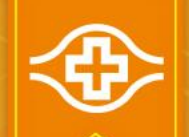

## 固定資產移轉作業(1/4)

■登入HIS/資材倉儲供應系統/資產/使用部門 單據異動/移轉單/單筆移轉 OR 整批移轉

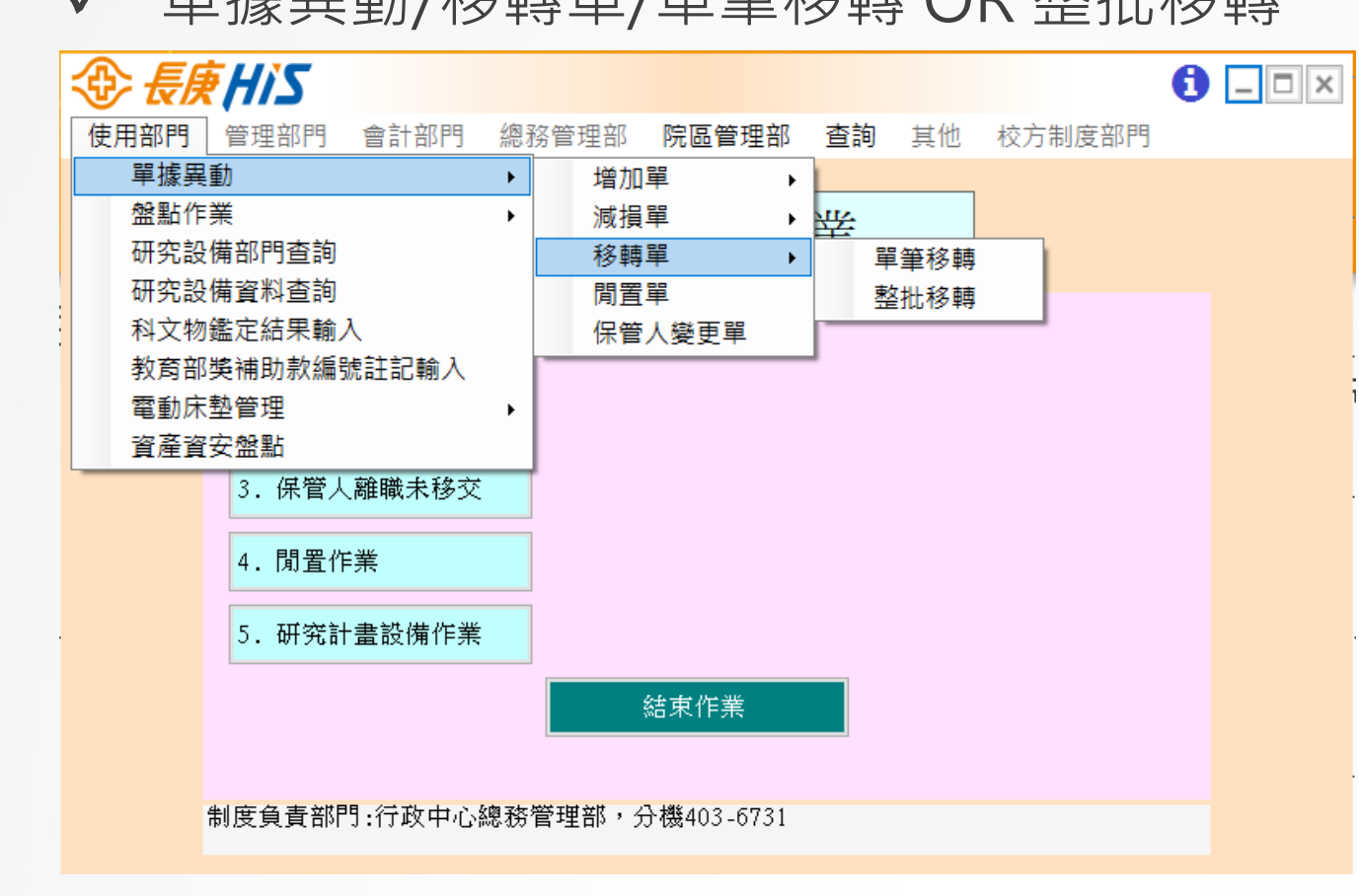

![](_page_8_Picture_0.jpeg)

## 固定資產移轉作業(2/4)

### ■登入HIS/資材倉儲供應系統/資產/使用部門

#### 單據異動/移轉單/單筆移轉

![](_page_8_Figure_4.jpeg)

![](_page_9_Picture_0.jpeg)

放地點

## 固定資產移轉作業(3/4)

### ■登入HIS/資材倉儲供應系統/資產/使用部門

#### 單據異動/移轉單/整批移轉

![](_page_9_Picture_44.jpeg)

![](_page_10_Picture_0.jpeg)

## 固定資產移轉作業(4/4)

### 列印移轉單紙本

![](_page_10_Figure_3.jpeg)

1.院區內不同部門間之移轉由主任(處長)核准後辦理移轉。不同院區間之移轉需呈院長核准後始可辦理移轉。2.同院區同管理部門之資產移轉。 管理部門於移入時會簽。3.台北(1) 林口總院(3) 桃園分院(5) 護理之家(N) 養生文化村(H) 五院區視為同一院區移轉無需再呈核院長

![](_page_11_Picture_0.jpeg)

### 依據【固定資產管理準則】

- 第二章 固定資產之增置及異動處理:
- ✔ 第十節 報廢
- 2.10 .1 固定資產因損壞不堪使用擬予報廢 之處理:
	- (1)使用部門應於 HIS 開立「固定資產減損單」, 經保養或技術部門 管理處、資訊管理處、工務部門 、 儀器部門鑑定後,呈核決權限核准後辦理報廢。
	- (2)屬游離輻射設備或內含輻射射源之設備,擬報廢時,應先以簽呈提報核准,始得於 HIS 辦理資產減 損作業 。以利資產管理部門全程監督使用部門確實依法令規定向原委會完成停用核備等作業。
- 2.10 .2 呈准報廢之固定資產,應由資產管理部門比 較其回收價值或有無由廠商再生回售之慮,先予判斷是否 將其零組件拆解回收使用或破壞。若需拆解者,應將拆解之零組件及有殘餘價值之物品開立「收料單」 送資材部門辦理繳庫;不需拆解者,由使用單位將擬報廢之資產,交資材部門辦理廢品繳庫。
- 2.10 .3 報廢之資產,使用部門若因體積鉅大等特殊情況,得經資產管理部門同意免辦繳庫暫置原處,但原使用 部門仍應負保管責任。
- 2.10 .4 游離輻射設備 及 內含 輻設射 射源之設備 辦理減損報廢時,經依核決權限呈核,並經原委會同意備查後 送各院區輻防管理委員會銷案 。

![](_page_12_Picture_0.jpeg)

## 固定資產減損作業(1/4)

■登入HIS/資材倉儲供應系統/資產/使用部門

單據異動/減損單/一單一筆全部減損或部分減損 OR 一單多筆全部減損

![](_page_12_Figure_4.jpeg)

 $\theta$   $\Box$   $\times$ 

![](_page_12_Figure_6.jpeg)

![](_page_13_Picture_0.jpeg)

## 固定資產減損作業(2/4)

#### ■登入HIS/資材倉儲供應系統/資產/使用部門

√ 單據異動/減損單/一單一筆全部減損或部分減損

![](_page_13_Picture_49.jpeg)

![](_page_14_Picture_0.jpeg)

 $\langle$ 

## 固定資產減損作業(3/4)

#### ■登入HIS/資材倉儲供應系統/資產/使用部門

✔ 單據異動/減損單/一單多筆全部減損

![](_page_14_Picture_52.jpeg)

![](_page_14_Picture_53.jpeg)

定將減損物品繳至外資材日期(在此時 間內須完成繳庫)

![](_page_15_Picture_0.jpeg)

# 固定資產減損作業(4/4)

#### 列印減損單紙本

![](_page_15_Picture_30.jpeg)

![](_page_16_Picture_0.jpeg)

# $\sim$ END $\sim$